## **FreeBSD Administration - Support #436**

### **Installing Diaspora\* on FreeBSD**

08/12/2014 07:32 PM - Daniel Curtis

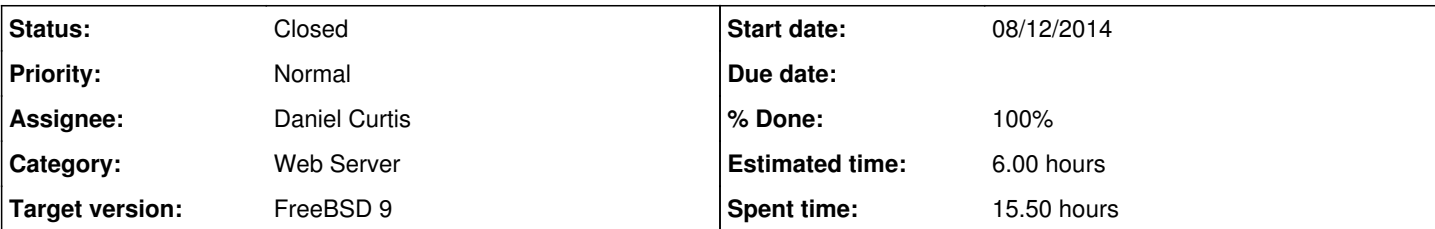

#### **Description**

This is a simple guide for setting up Diaspora\* on FreeBSD 9.

# **Prerequisites**

• Update the system and ports tree

pkg update && pkg upgrade portsnap fetch extract

• Install ca\_root\_nss

```
cd /usr/ports/security/ca_root_nss
make config
make reinstall clean
```
- **NOTE**: Make sure to enable **[X] ETCSYMLINK** when running make config. This is to prevent an error later when running bundle install.
- Install portmaster:

```
cd /usr/ports/ports-mgmt/portmaster
make install clean
pkg2ng
```
It is **vitally important** that you do not use tabs in make.conf. This will break your system! The settings here are in addition to any others you already have, and are required to prevent conflicts.

```
echo 'WITHOUT="X11"' >> /etc/make.conf
echo 'OPTIONS_UNSET=X11' >> /etc/make.conf
echo 'DEFAULT_VERSIONS=    per15=5.16 ruby=2.2 python=2.7 postgresql=9.4 mysql=5.5' >> /etc/ma
ke.conf
echo 'PERL5_DEFAULT=5.16' >> /etc/make.conf
echo 'RUBY_VER=2.2' >> /etc/make.conf
echo 'WANT_PGSQL_VER=94' >> /etc/make.conf
```
The following packages are optional but recommended before you begin building Diaspora\* on FreeBSD:

```
portmaster shells/bash security/sudo devel/gmake devel/git devel/subversion lang/python27 ftp/
curl devel/automake  graphics/ImageMagick-nox11 print/ghostscript9-nox11 lang/ruby22 www/node 
www/npm devel/libtool devel/bison devel/readline textproc/rubygem-nokogiri databases/redis sys
utils/rubygem-bundler
```

```
• Enable and start Redis
```

```
echo 'redis_enable="YES"' >> /etc/rc.conf
service redis start
```
Add the diaspora user

```
pw add user -n diaspora -m -s /usr/local/bin/bash -c "Diaspora*"
```
# **Install PostgreSQL**

• Install PostgreSQL 9.4:

portmaster databases/postgresql94-server databases/postgresql94-client

Connect to the default database:

```
su - postgres
psql
```
o Set a password for the postgres user:

\password postgres

The postgres admin console will show postgres=#, create a new diaspora database user and database:

```
CREATE USER diasporauser WITH PASSWORD 'diasporapass';
CREATE DATABASE diasporadb OWNER diasporauser;
```
Quit from the database

 $\setminus q$ 

Exit from the postgres user

exit

# **Install Diaspora\***

Download Diaspora\* as the diaspora user run:

```
su - diaspora
git clone git://github.com/diaspora/diaspora.git
cd diaspora
```
Copy the example configuration files

cp config/database.yml.example config/database.yml cp config/diaspora.yml.example config/diaspora.yml

Start by setting bundler to use the system nokogiri gem. This is to prevent an error during install:

```
bundle config build.nokogiri "--use-system-libraries --with-xml2-include=/usr/local/include/li
bxml2"
```
• Install the Ruby libraries required by Diaspora:

bundle install --without test development --path vendor/bundle

## **Setup the Database**

Double check that the database.yml looks right:

vi config/database.yml

• Run the following to setup the database:

RAILS\_ENV=production bundle exec rake db:create db:schema:load

Edit the diaspora config:

vi config/diaspora.yml

<sup>o</sup> And modify the certificate authority parameter to the following:

certificate\_authorities: '/usr/local/etc/ssl/cert.pem'

## **Start Diaspora**

Edit the production environment config:

vi config/environments/production.rb

And modify the following parameter:

config.assets.compile = true

• Precompile the assets used by Diaspora:

RAILS\_ENV=production bundle exec rake assets:precompile

Start Diaspora:

./script/server

# **Install Nginx**

• Install Nginx with Passenger

portmaster www/nginx

**NOTE**: Make sure to enable **[X]PASSENGER** during the configuration

• Install Passenger

portmaster www/rubygem-passenger

**NOTE**: Make sure to enable **NGINX** during the configuration **NOTE**: Enabling the **[X] SYMLINK** option will make upgrading passenger easier later on

Start and enable nginx at boot:

```
echo 'nginx_enable="YES"' >> /etc/rc.conf
service nginx start
```
## **Configure Nginx**

Create a configuration directory to make managing individual server blocks easier:

```
mkdir /usr/local/etc/nginx/conf.d
```
Configuring Nginx and Passenger, edit the /usr/local/etc/nginx/nginx.conf file:

vi /usr/local/etc/nginx/nginx.conf

And add/modify the following

```
user www www;
worker_processes  4;
error_log /var/log/nginx/error.log notice;
pid        /var/run/nginx.pid;
events {
  worker_connections  1024;
}
http {
 passenger_root /usr/local/lib/ruby/gems/2.2/gems/passenger;
   passenger_ruby /usr/local/bin/ruby;
 passenger max pool size 15;
 passenger_pool_idle_time 300;
    # Load config files from the /etc/nginx/conf.d directory
   include /usr/local/etc/nginx/conf.d/*.conf;
 include mime.types:
    default_type  application/octet-stream;
  sendfile on;
  tcp_nopush    on:
    keepalive_timeout  65;
 tcp_nodelay on;
```
}

**NOTE**: The above configuration will set the ruby used by passenger to the system default ruby.

```
Create a server block for diaspora
```

```
vi /usr/local/etc/nginx/conf.d/diaspora.conf
```
And add the following:

```
server {
 listen 80;
   server_name  diaspora.example.com;
    passenger_enabled on;
    passenger_user    diaspora;
   passenger_group   diaspora;
  access_log /var/log/nginx-diaspora.log;
    root /home/diaspora/diaspora/public;
}
```
### • Restart nginx:

service nginx restart

## **Resources**

<https://wiki.diasporafoundation.org/Installation/FreeBSD>

#### **History**

#### **#1 - 08/12/2014 07:33 PM - Daniel Curtis**

- *Status changed from New to In Progress*
- *% Done changed from 0 to 30*

#### **#2 - 08/28/2014 04:32 PM - Daniel Curtis**

- *Description updated*
- *% Done changed from 30 to 70*

#### **#3 - 08/28/2014 04:34 PM - Daniel Curtis**

*- Description updated*

### **#4 - 10/22/2014 06:18 PM - Daniel Curtis**

*- Description updated*

#### **#5 - 02/15/2015 08:36 PM - Daniel Curtis**

- *Project changed from 101 to FreeBSD Administration*
- *Subject changed from Installing Diaspora\* on FreeBSD 9.2-RELEASE to Installing Diaspora\* on FreeBSD*
- *Category set to Web Server*
- *Target version set to FreeBSD 9*

#### **#6 - 02/25/2015 04:24 PM - Daniel Curtis**

- *Description updated*
- *% Done changed from 70 to 80*

#### **#7 - 02/25/2015 05:04 PM - Daniel Curtis**

*- Description updated*

#### **#8 - 02/25/2015 05:11 PM - Daniel Curtis**

*- Description updated*

#### **#9 - 02/25/2015 08:49 PM - Daniel Curtis**

*- Description updated*

#### **#10 - 02/25/2015 08:51 PM - Daniel Curtis**

*- % Done changed from 80 to 90*

#### **#11 - 03/03/2015 04:50 PM - Daniel Curtis**

*- Description updated*

#### **#12 - 05/03/2015 05:22 PM - Daniel Curtis**

*- Description updated*

*- % Done changed from 90 to 50*

### **#13 - 05/03/2015 05:25 PM - Daniel Curtis**

*- Description updated*

#### **#14 - 06/14/2015 04:43 PM - Daniel Curtis**

*- Description updated*

### **#15 - 06/14/2015 05:33 PM - Daniel Curtis**

*- Description updated*

#### **#16 - 06/14/2015 07:34 PM - Daniel Curtis**

*- Description updated*

#### **#17 - 06/14/2015 08:48 PM - Daniel Curtis**

*- Description updated*

#### **#18 - 06/15/2015 06:43 AM - Daniel Curtis**

*- Description updated*

#### **#19 - 06/15/2015 07:06 AM - Daniel Curtis**

*- Description updated*

#### **#20 - 06/15/2015 08:15 AM - Daniel Curtis**

*- Description updated*

*- % Done changed from 50 to 70*

### **#21 - 06/15/2015 10:37 AM - Daniel Curtis**

- *Description updated*
- *% Done changed from 70 to 90*

### **#22 - 06/15/2015 09:42 PM - Daniel Curtis**

- *Description updated*
- *Status changed from In Progress to Resolved*
- *% Done changed from 90 to 100*

### **#23 - 06/15/2015 09:46 PM - Daniel Curtis**

*- Description updated*

### **#24 - 06/04/2017 09:09 PM - Daniel Curtis**

*- Status changed from Resolved to Closed*